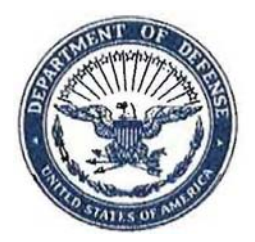

## DEPARTMENT OF THE NAVY OFFICE OF THE ACADEMIC DEAN AND PROVOST UNITED STATES NAVAL ACADEMY 121 BLAKE ROAD ANNAPOLIS MARYLAND 21402-1300

March 1, 2012

Dear Prospective Midshipman of the Class of 2016,

On behalf of the faculty at the Naval Academy, Welcome Aboard!

Congratulations on being selected to attend one of the premier institutions of higher education in the United States. We are pleased that you have chosen the Naval Academy and know that you will find your academic experience here to be challenging and rewarding.

Several important academic events have been scheduled during Plebe Summer. Their purpose is to place you in courses most appropriate to your academic background, give credit for college‐level work done elsewhere, and prepare you for the Naval Academy's academic program. We refer to giving credit for college-level work done elsewhere as "validation." Immediately after Induction Day, you will begin a sequence of placement and validation tests in the following subjects: Chemistry, Physics, Calculus, Foreign Languages (Arabic, Chinese, French, German, Japanese, Russian, Spanish), and English. The particular tests that you take will depend on information we need to obtain from you. In some cases, taking a test will be at your option. You should bring with you an inexpensive scientific calculator that has square root, trigonometric, logarithmic, and exponential functions. It will be needed for some placement or validation tests. Please be prepared for these tests. In most cases, they will be your only opportunity to validate certain courses.

It is advantageous for you to gain validation credit for as many Naval Academy courses as you can. Validation permits you to satisfy some of the requirements for graduation. As a result, you increase the choices available to you. For example, validating one or more courses may allow you to: take courses not otherwise available to you, make progress toward a second major, achieve a minor in a foreign language, reduce your academic load in one or more semesters, or avoid attending summer school should you encounter academic difficulty. More than half of the Class of 2016 will validate at least one course. Since the validation and placement tests begin immediately after Induction Day, the only time you will have to prepare is before you come to the Naval Academy.

If you have taken or will take AP or IB examinations, be sure that the results are sent to the Naval Academy.

In order to determine which tests you should take and which courses you may be qualified to validate, we must collect information from you about your academic background via the website listed on the reverse side of this page. You will also find information there about the computer and calculator you will be using after classes begin at the Naval Academy. Depending on your background, it may take you from 30 to 60 minutes to complete our questionnaires. You can return to this website to update or complete your responses to the questionnaires.

You will find our questionnaires at the website on the reverse side of this page. You will also find some information there about the computer and calculator you will be using. Depending on your background, it may take you anywhere from 30 to 60 minutes to complete our questionnaires. You will have the option of returning to this web site to correct or complete your responses to the questionnaires.

In addition to the questionnaires, there are tests that we will use to place you in an appropriate level of our Calculus I course or to give you validation credit for Calculus I. These tests are broken up into 20‐minute sections; they will take a couple of hours total to complete.

We look forward to your arrival at the Naval Academy. We are as excited about this as you.

*Frederic I. Davis*  FREDERIC I. DAVIS, Ph.D. Associate Dean for Academic Affairs (410) 293‐1586 fid@usna.edu

## **USNA Candidate Academic Background System Questionnaire**

The online USNA Candidate Academic Background System (CABS) requests details of your prior coursework so we can determine your eligibility for validation exams and place you in appropriate classes. It also offers you valuable information on our academic programs.

To access CABS you need a computer with a "modern" web browser (last 5 years) with cookies and JavaScript enabled and an Internet connection. An active email account (monitored regularly, inbox not full) is required for communicating with the webmaster. If you are not comfortable with computers, have an experienced partner on call to help.

To sign on to CABS you will need to enter your last name and six‐digit candidate number as shown on official USNA correspondence. You also must verify your social security number.

First point your browser to http://www.usna.edu/acdean/candidateinfo.html to read background information, then follow the link to the CABS login page. Read the help page (link on login page) and print it out for reference.

To save information you have entered on a form you must click the "Submit" button. When done for the day, please log out to protect your privacy.

Most users report completing the questionnaires in an hour or less. You needn't finish all at once: you may return later to complete or change your entries. **You should finish this task within two weeks of receiving this notice but certainly before Induction Day.** Your completing this on‐line will be a great convenience to you and us and will reduce the demands placed on you after arriving at USNA.

Most users report no problems with the CABS questionnaires. The more frequent difficulties and suggested remedies follow.

1. Problems logging in. *Remedies:* ensure that you have entered your name and candidate number exactly as shown in USNA correspondence. If applicable, try variants of your name with hyphens, apostrophes, or periods replaced by spaces or omitted. Possibly your name is not in the CABS database yet: there can be a lag of up to a week between receipt of your acceptance and database update, so please be patient. If you have waited over 10 days after your acceptance should have arrived in Annapolis, please email your name, candidate number and email address via the link to the webmaster for verification.

2. Part of the data submitted gets lost. *Remedies:* avoid timeouts by submitting your work within 30 minutes of your last submission; upgrade to latest version of your browser, or use a machine with a different internet service provider (ISP). In desperate cases, contact the webmaster for guidance.

3. Unable to access the website (USNA and/or CABS) at any time. *Remedy:* Try another machine with a different internet service provider (ISP). Access to USNA's website is blocked for some ISPs due to past security problems with those ISPs.

4. Browser does not accept "session cookies," which identify you to the CABS during your session. *Remedy:* follow the guidance on the "cookies error" webpage which appears when your browser refuses a cookie.

5. USNA Course Validation Policy is at www.usna.edu/acdean/candidateinfo/USNACourseValidationPolicy.htm.